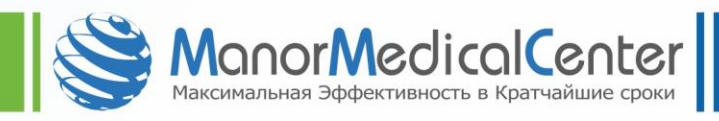

## Подробная инструкция:

Скопируйте абсолютно ВСЕ файлы с диска в отдельную папку на Вашем PС, Нажмите на закрытую папку правой кнопкой мышки и выберите Add to "название папки.rar", как показано на рисунке ниже:

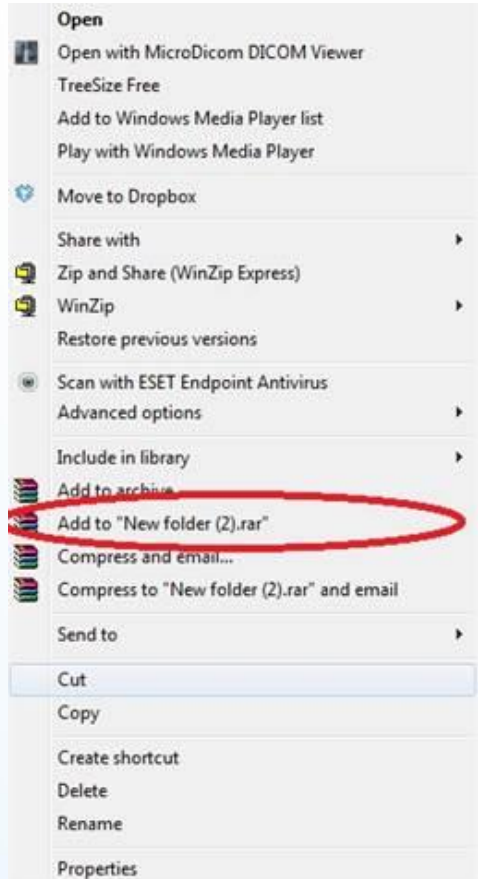

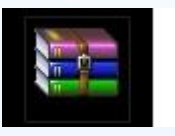

На экране появится иконка Симании с названием Вашей папки.

Файлообменник: Перейдите по ссылке: [www.wetransfer.com](http://www.wetransfer.com/)

Нажмите на кнопку +Add files, выберите новую папку

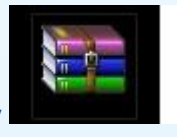

В следующей графе (отмеченной красным на рисунке ниже) впишите мой электронный адрес: [lena@manormedicalcenter.com](mailto:lena@manormedicalcenter.com)

В графе, отмеченной голубым цветом впишите свой электронный адрес (отправителя)

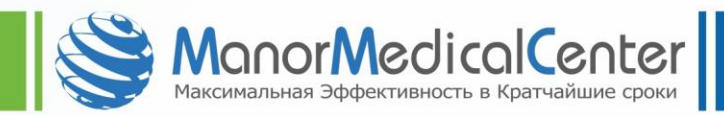

В графе, отмеченной фиолетовым цветом напишите имя пациента

Для пересылки нажмите кнопку Transfer.

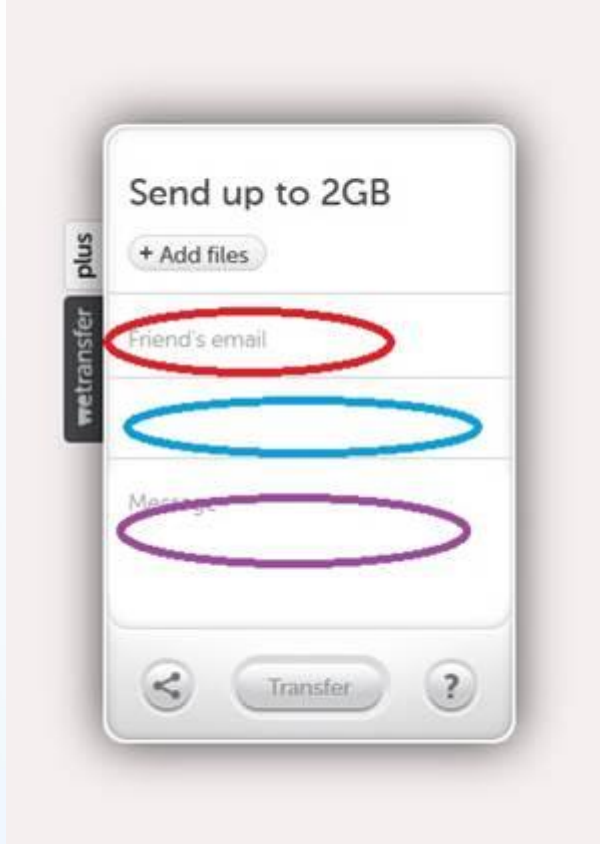